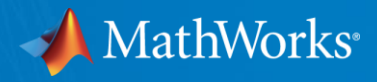

### **Hands-on Virtual Lab: Deep Learning**

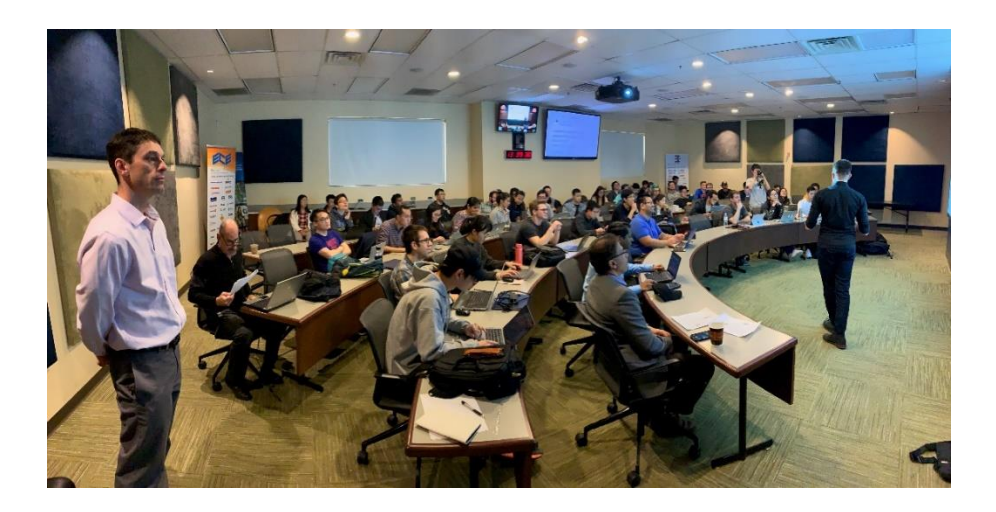

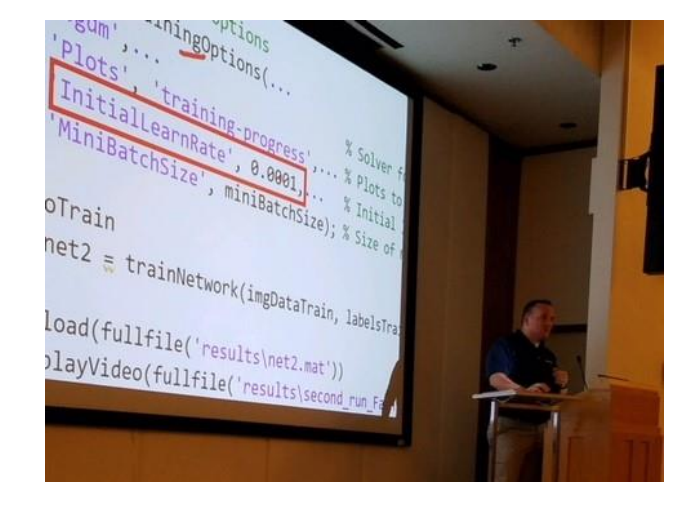

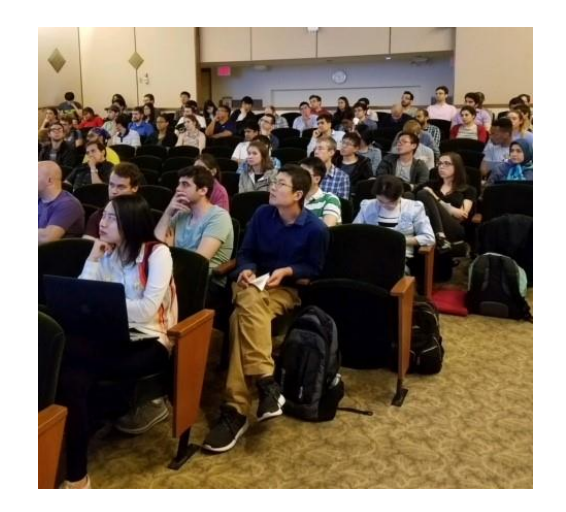

**Reece Teramoto** *Application Engineer*

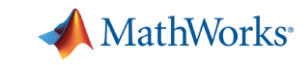

# **Deep Learning Demo**

# **Image Classification**

**3**

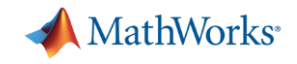

## **Agenda**

#### **Introduction**

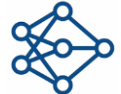

**Exercise 1:** Deep learning in 6 lines of code

#### Deep Learning Fundamentals

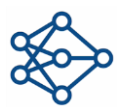

**Exercises 2 and 3:** Exploring pretrained networks/Classifying handwritten digits

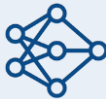

**Exercise 4:** Transfer Learning – OR – Signal Classification Exercise

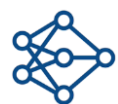

**Optional:** Deploying Deep Networks– OR – Improving Network Accuracy

**Conclusion** 

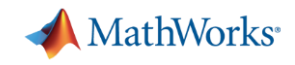

# **What is Deep Learning?**

- Subset of machine learning with automatic feature extraction
	- Learns features and tasks directly from data
- Accuracy can surpass traditional ML Algorithms

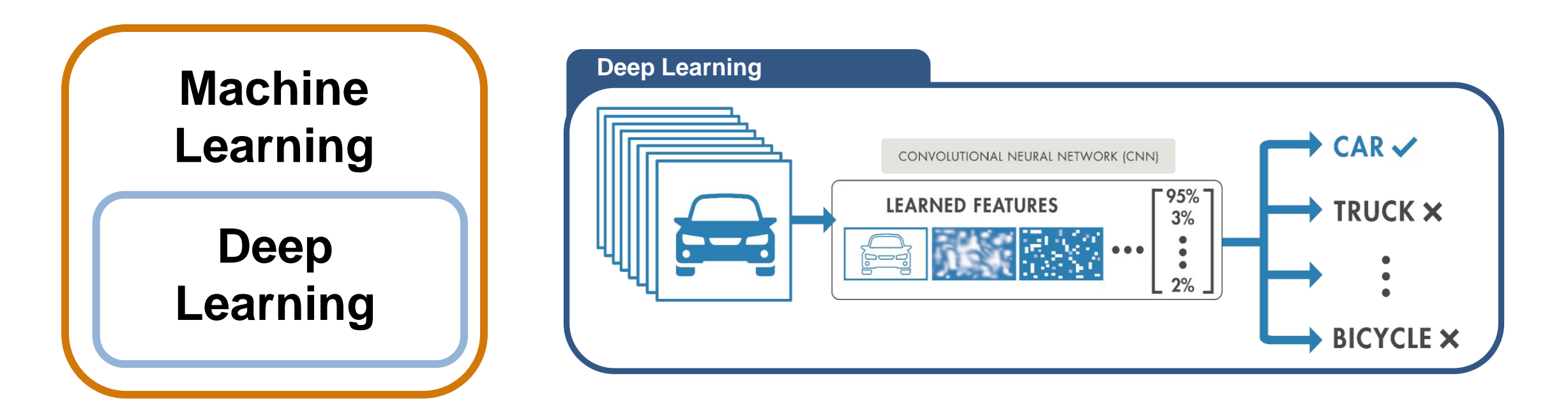

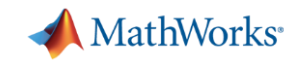

# **Deep Learning Workflow**

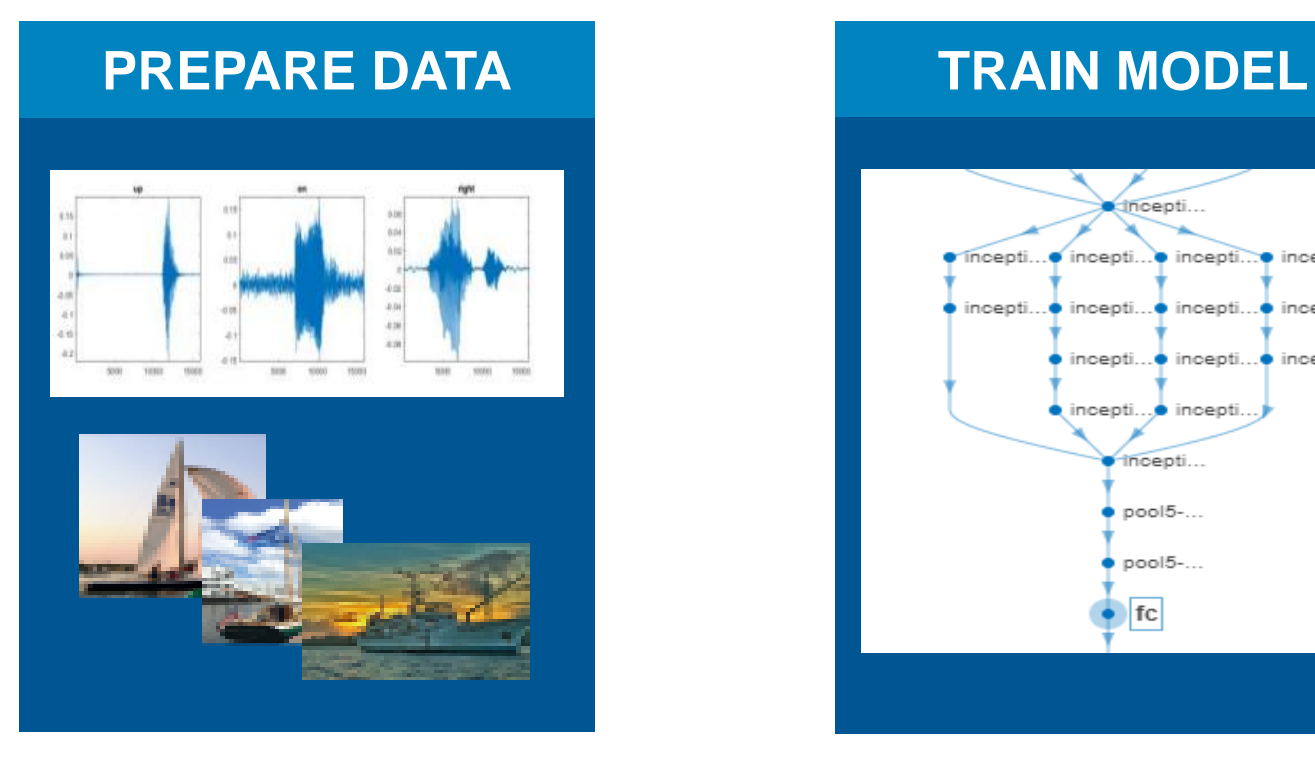

*The data must be labeled and preprocessed to give accurate results*

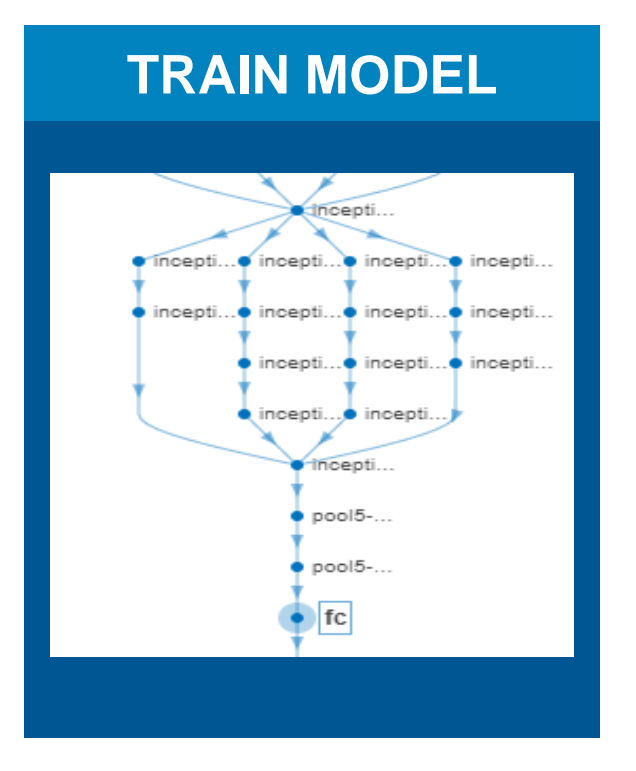

*Build a neural network that learns from your dataset*

#### *Integrate your trained model onto embedded hardware or cloud*

#### **DEPLOY SYSTEM**

cudaMalloc(Sgpu inputdata, 618348011) cudaMencpy((void \*)gpu\_inputdata, o\_DeepLearningNetwork\_predict cudaMencpy (obj->inputDate obj->predict(); cudaMencpy (gpu\_out, ol d DeepLearningNetwork

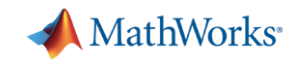

### **Deep Learning Examples**

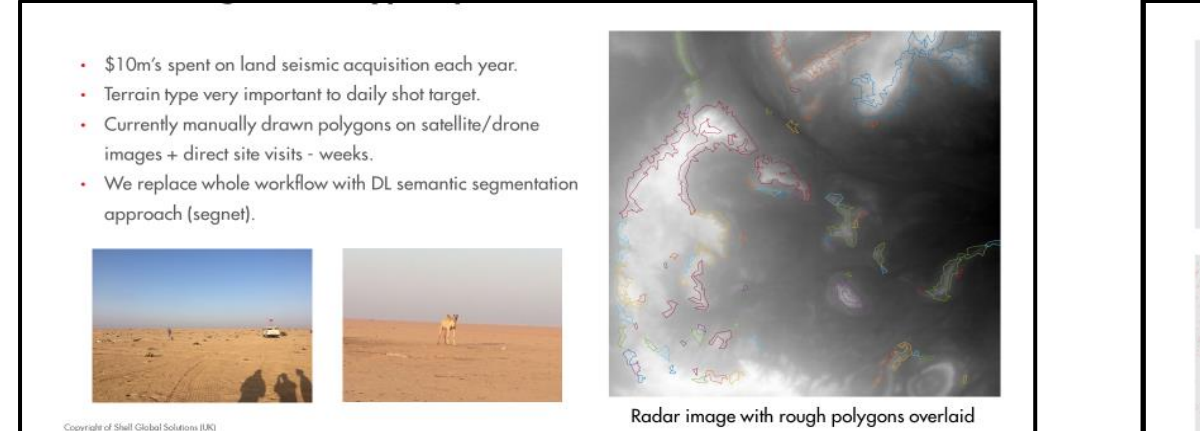

*Terrain Recognition with Hyperspectral Data CNNs for Digital Pathology Analysis*

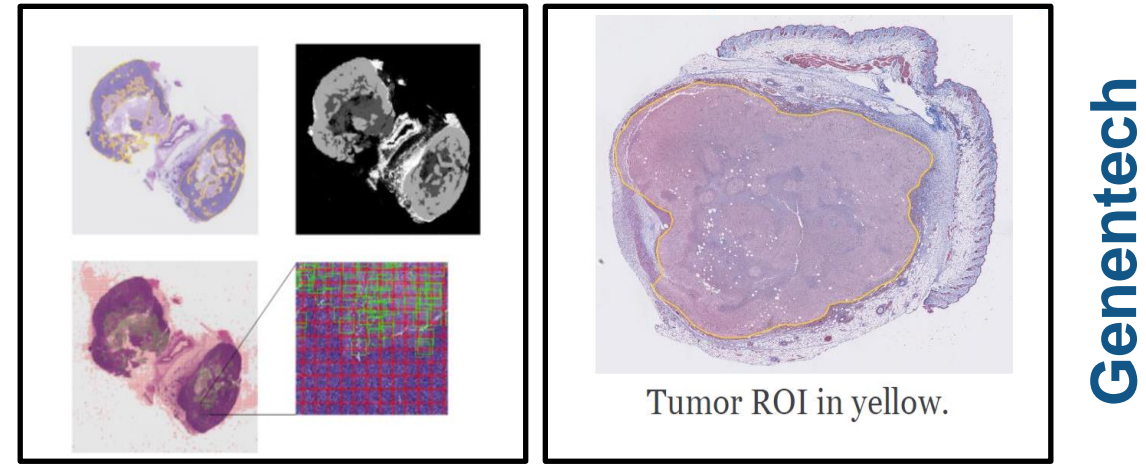

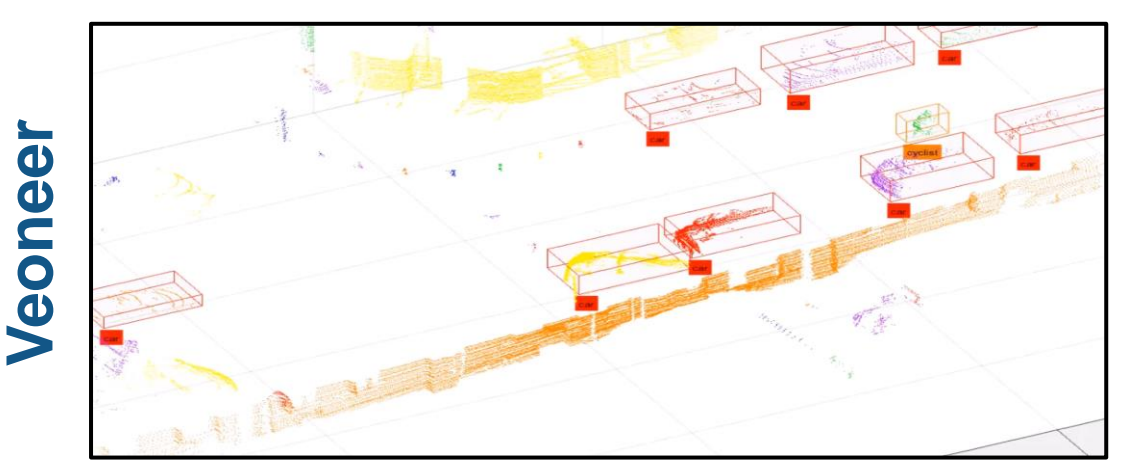

*LiDAR-Based Sensor Verification Equipment Classification*

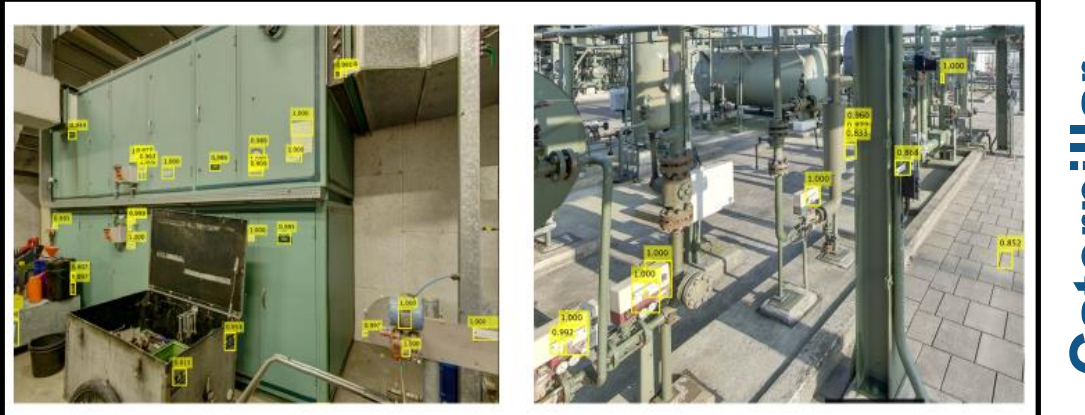

# **CaterpillarCaterpilla**

# **Shell**

**7**

#### **MathWorks MATLAB's deep learning workflows were designed for engineers and scientists in many domains**

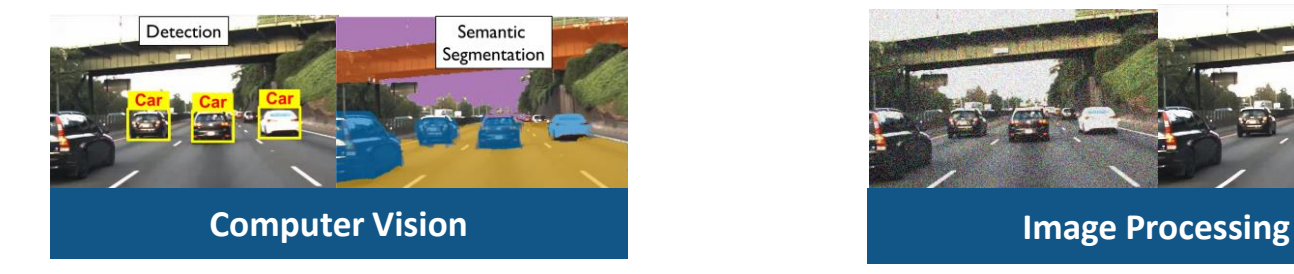

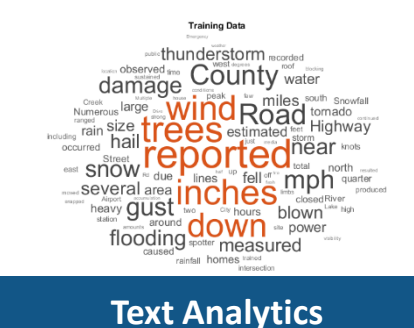

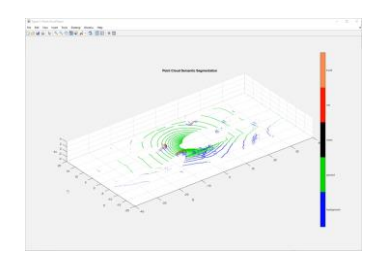

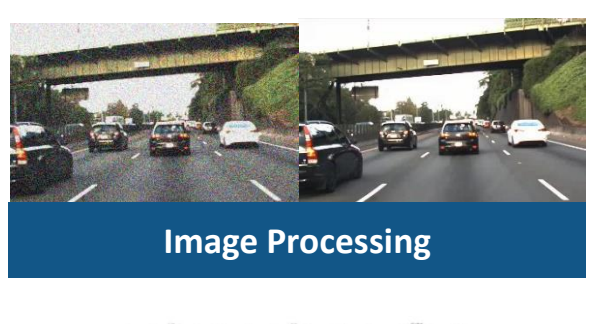

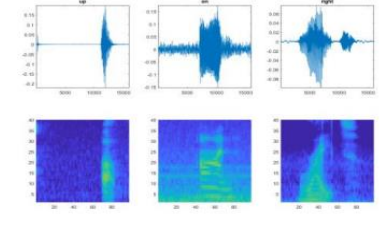

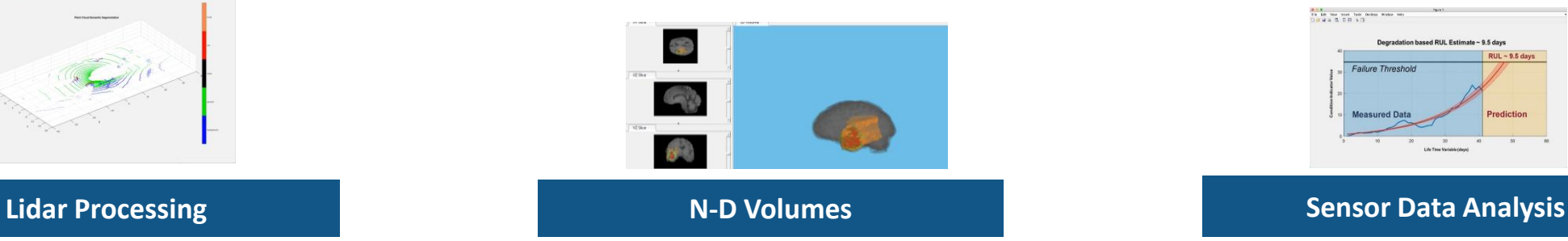

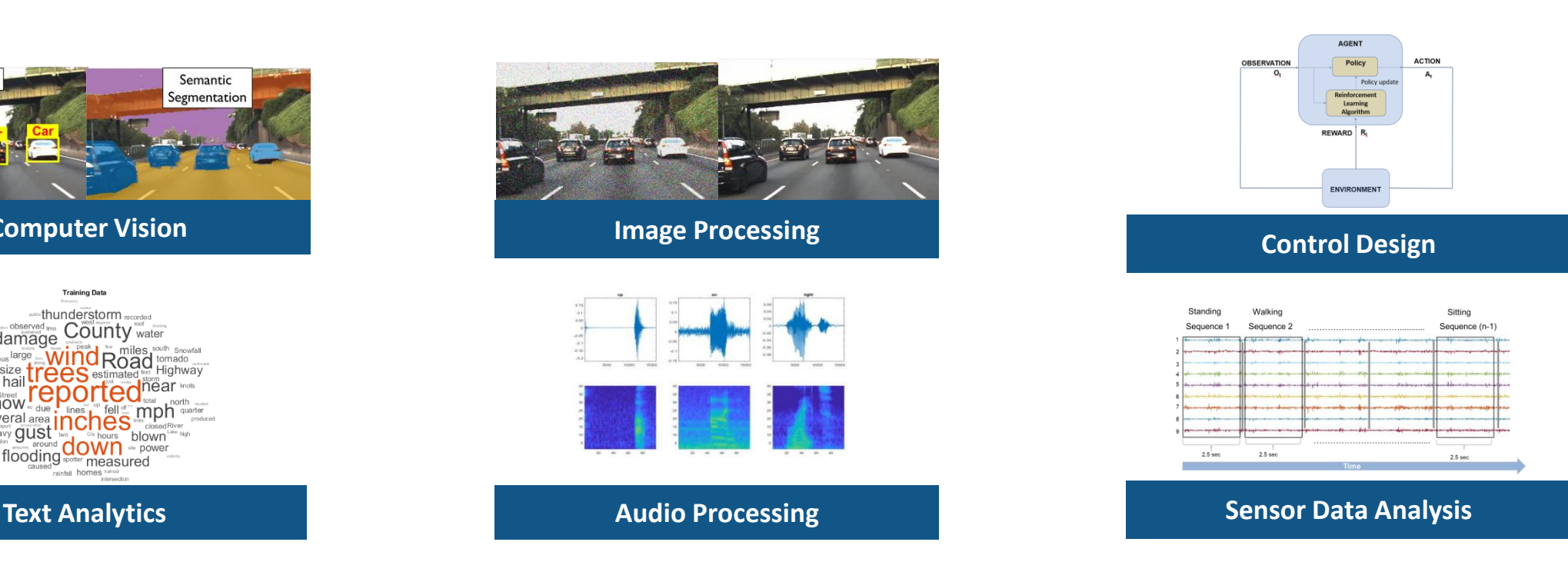

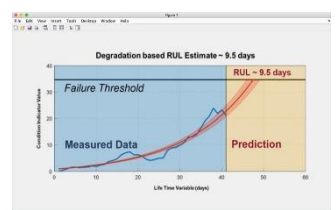

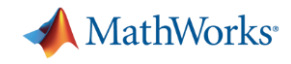

### **Deep Learning Models are Neural networks**

- Deep neural networks have many layers
- Data is passed through the network, and the layer parameters are updated (training)

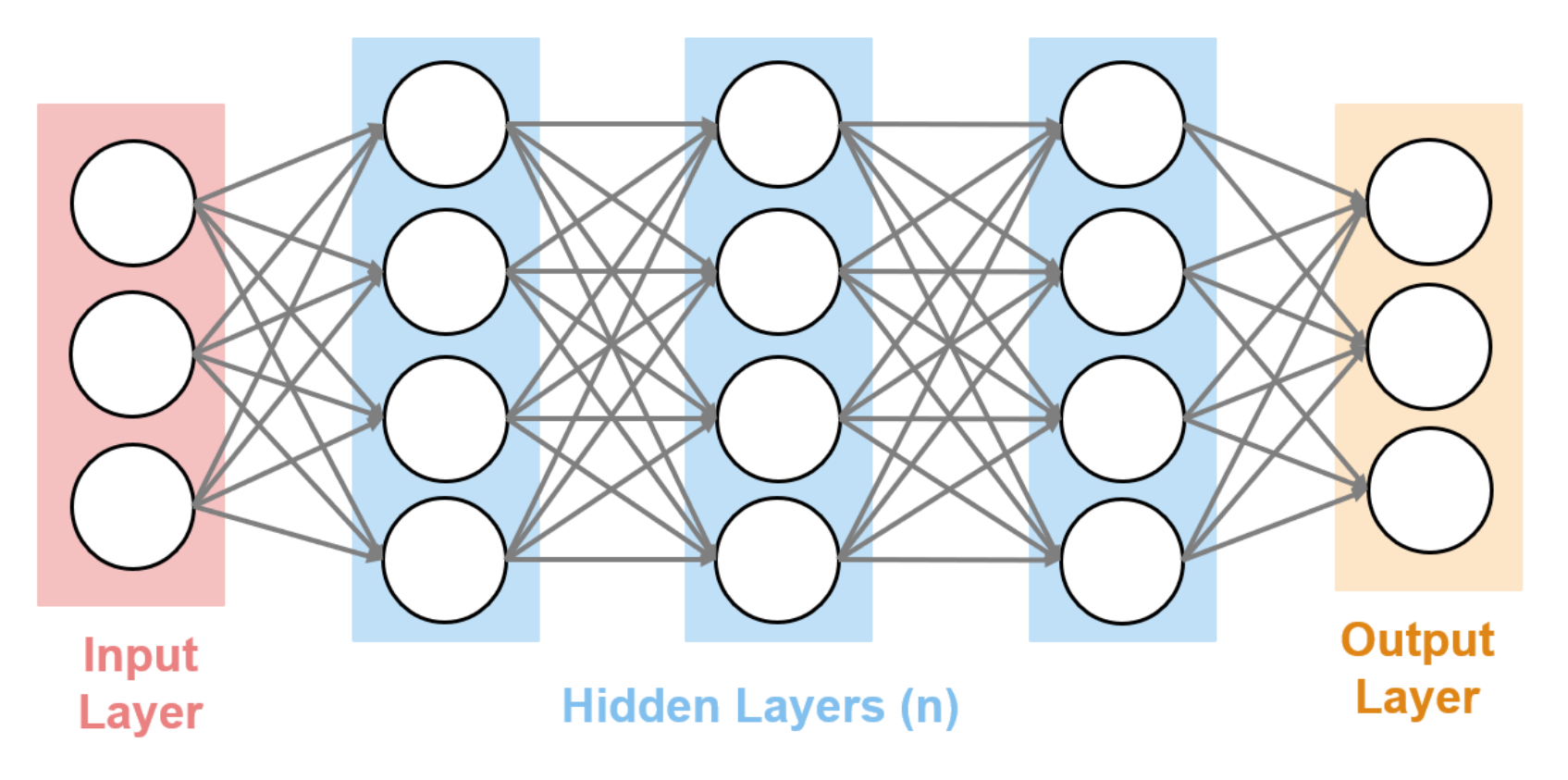

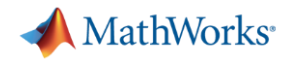

### **Deep Learning Networks Take in Numeric Data**

 $18<sup>3</sup>$ 

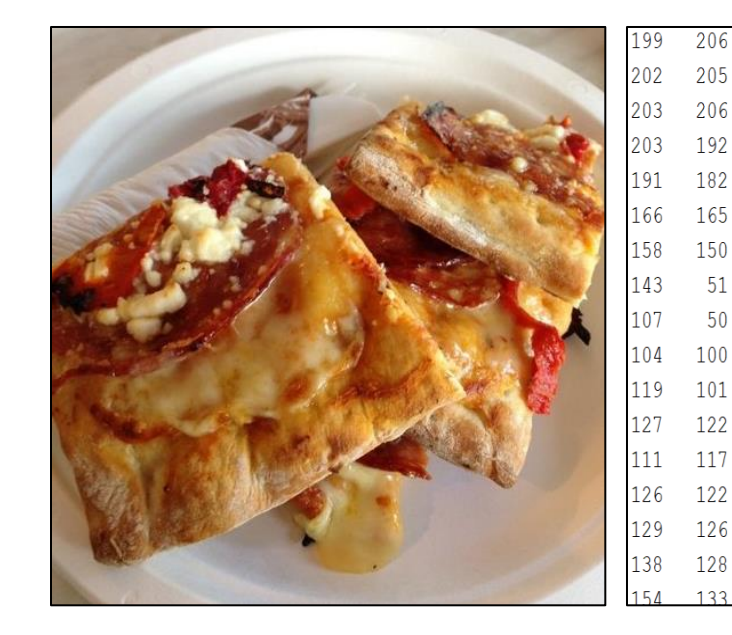

**Images are a numeric matrix**

 $1E<sub>0</sub>$ 

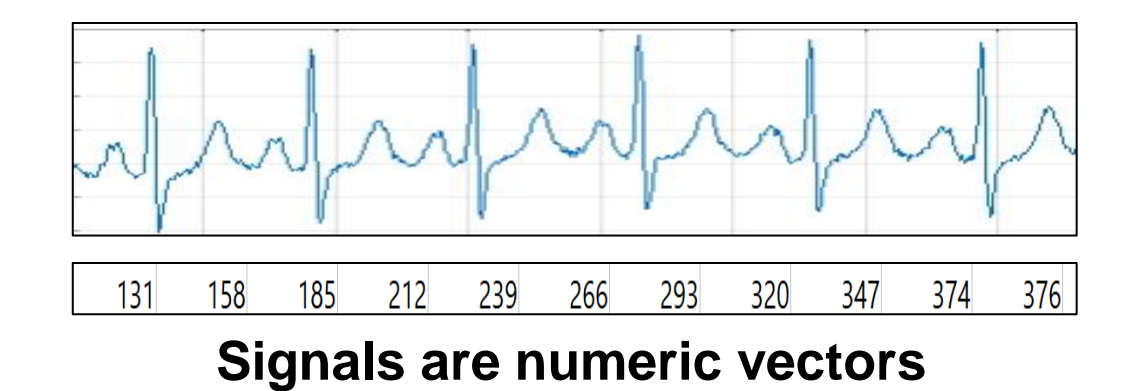

The Bird Flies =  $[0 13 5 6]$ The Leaf Is Brown =  $[13 \ 3 \ 11 \ 2]$ 

**Text is processed as numeric vectors**

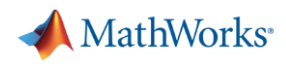

# **Exercise 1 – Deep Learning in 6 Lines of Code**

#### **Purpose:**

- **Ensure MATLAB Online is running** properly
- Use a neural network to classify an image

### **To Do:**

- 1. Open work\_deeplearningin6lines.mlx
- 2. Follow along with instructor

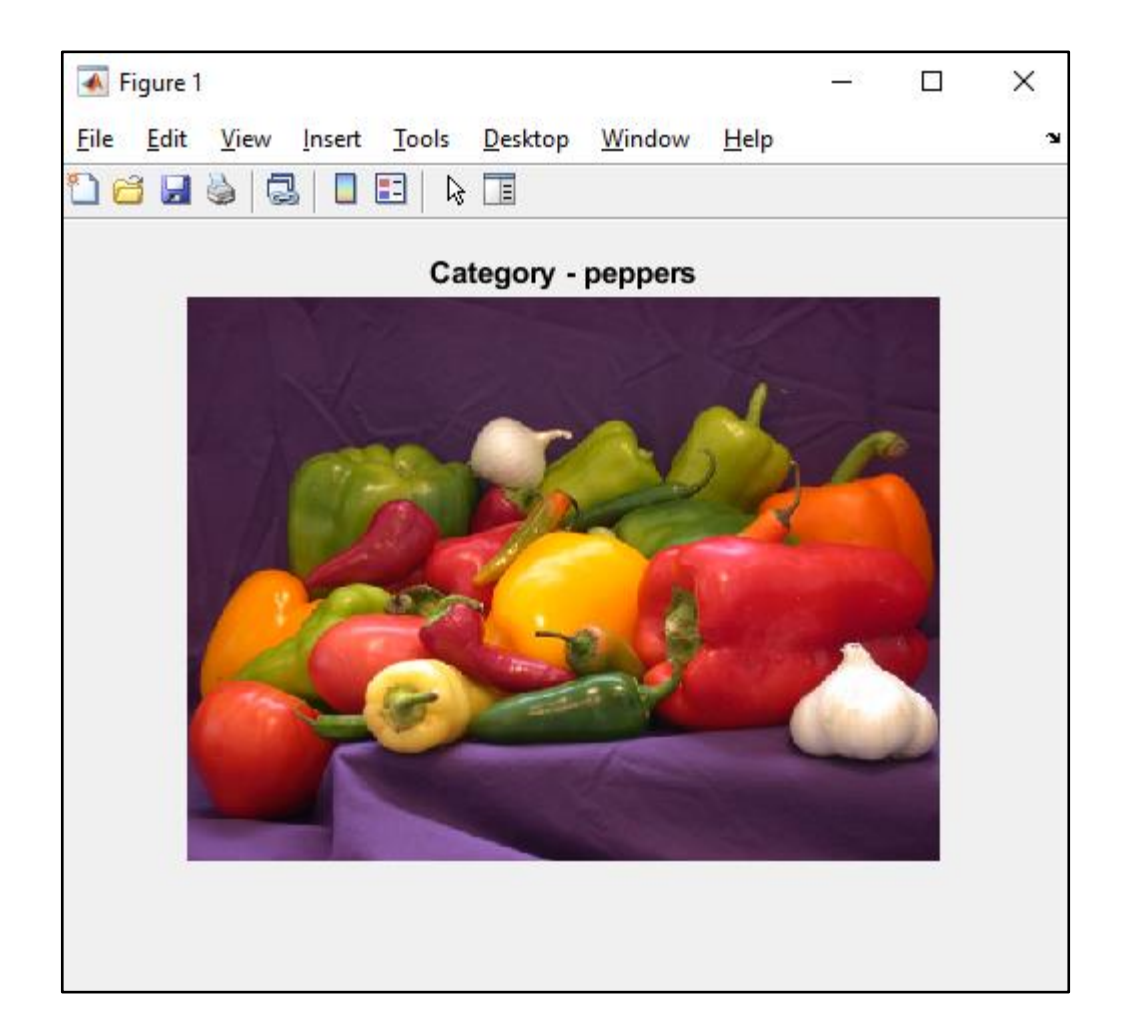

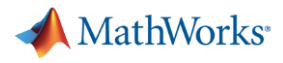

### **We Can Build Networks from Scratch or Use Pretrained Models**

- **Pretrained models have predefined layer orders and parameter values**
- Can be used for inference without training

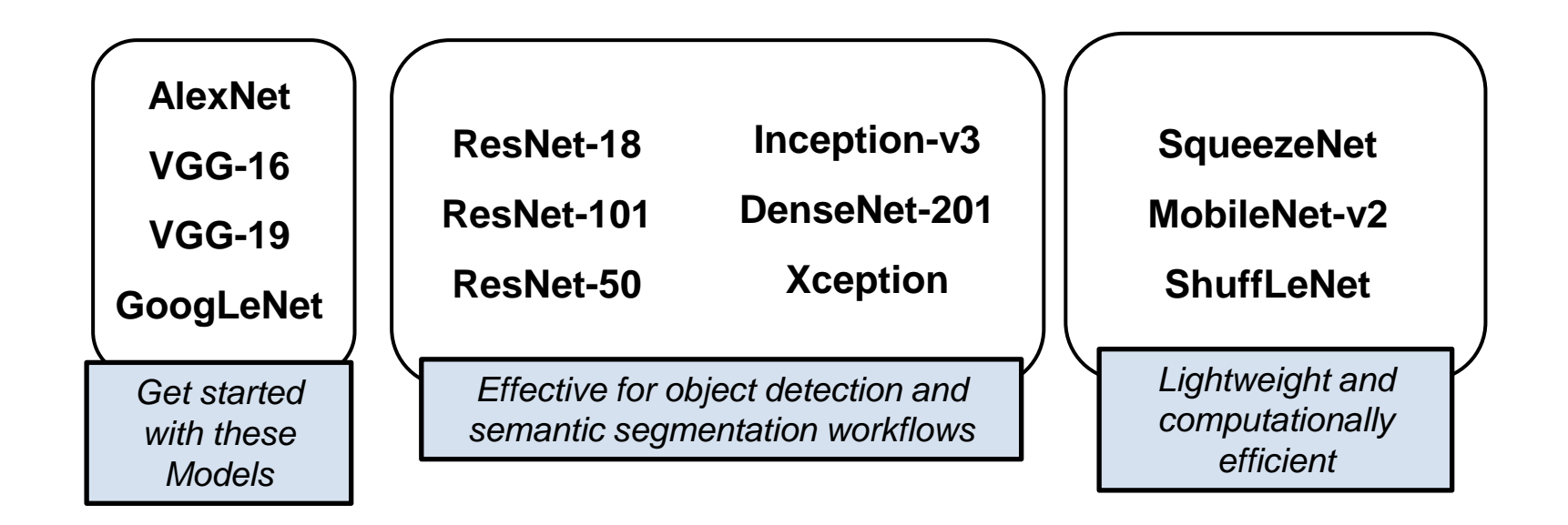

*Full list of models available [HERE](https://www.mathworks.com/help/deeplearning/ug/pretrained-convolutional-neural-networks.html)*

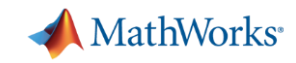

# **Access Pretrained Models from Within MATLAB or Import from the Web**

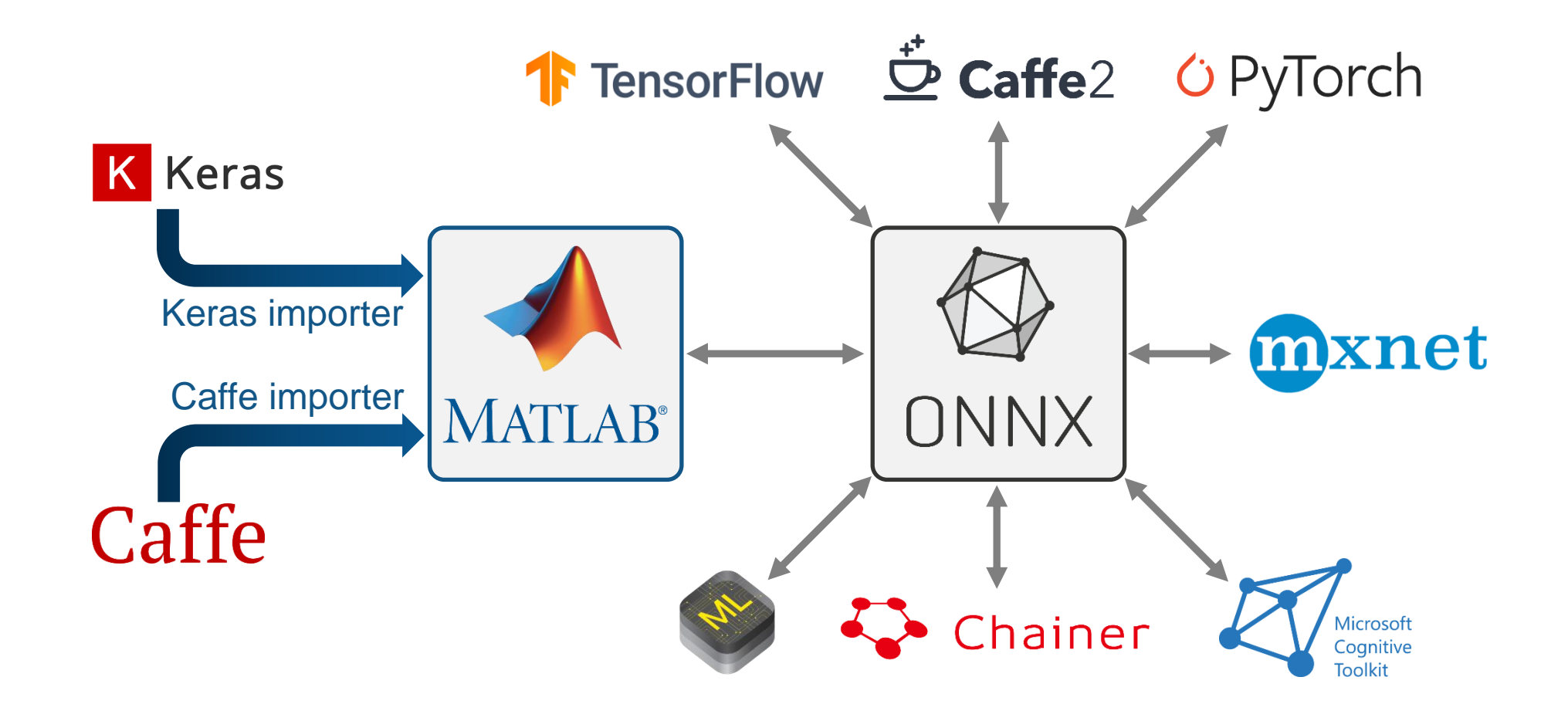

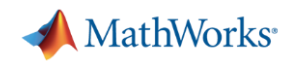

# **Exercise 2 – Pretrained Models**

#### **Purpose**:

- Classify Images using pretrained models.
- See how different network architectures affect results.
- Use datastores to access data efficiently

### **To Do:**

1. Open work\_pretrainednetworks.mlx.

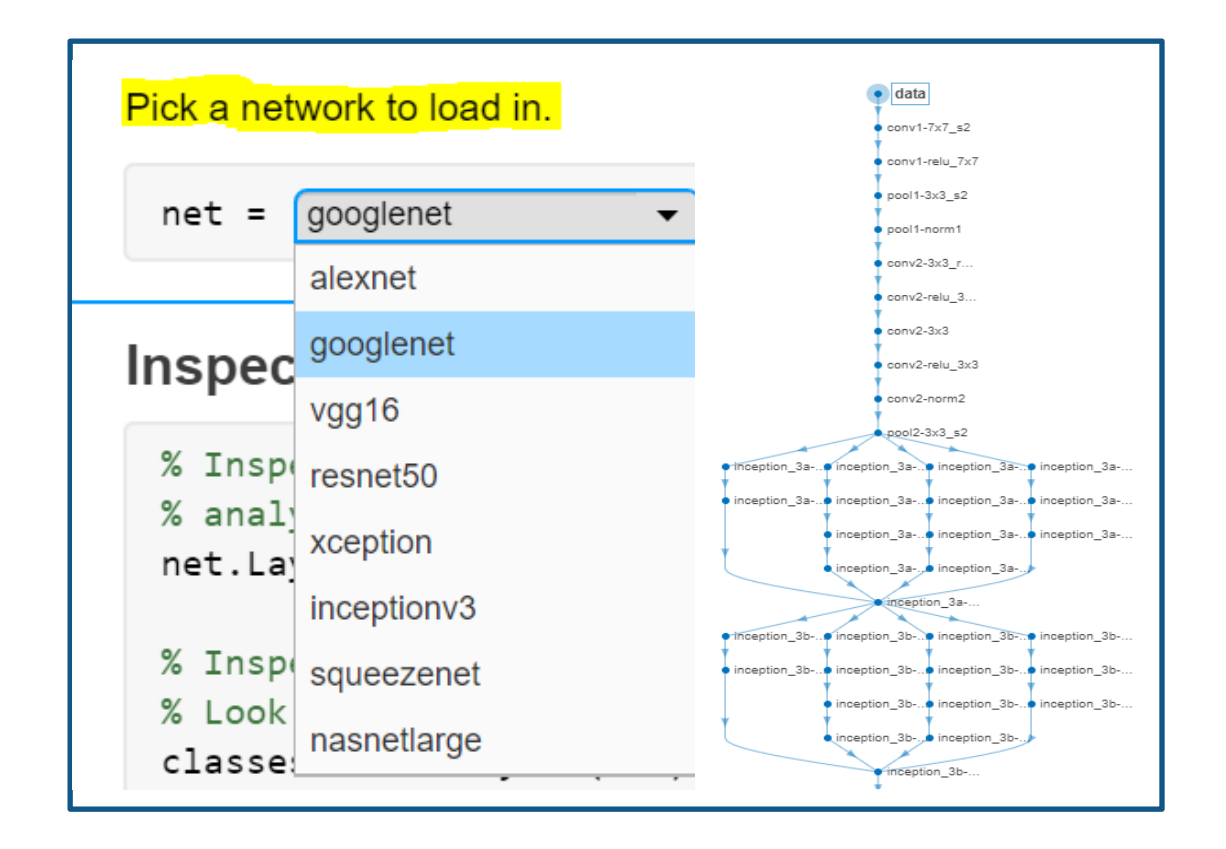

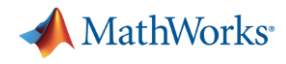

### **Pretrained models aren't always enough. We may have to build and train networks from scratch**

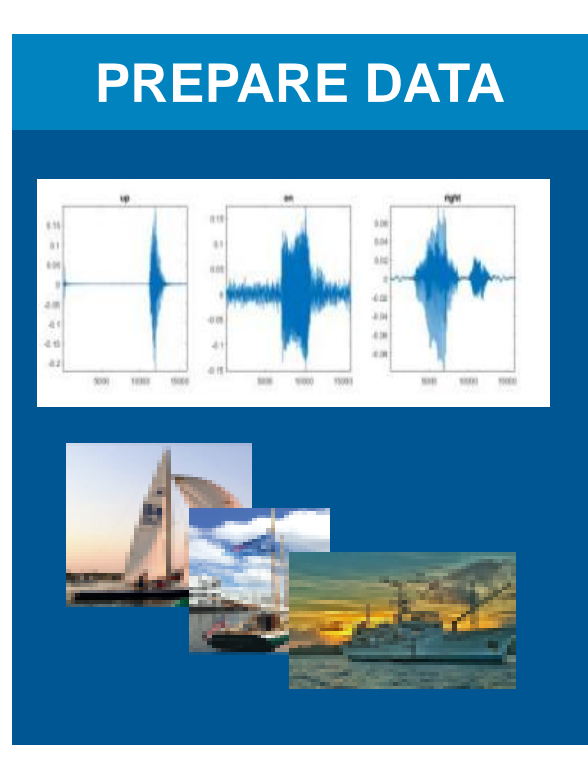

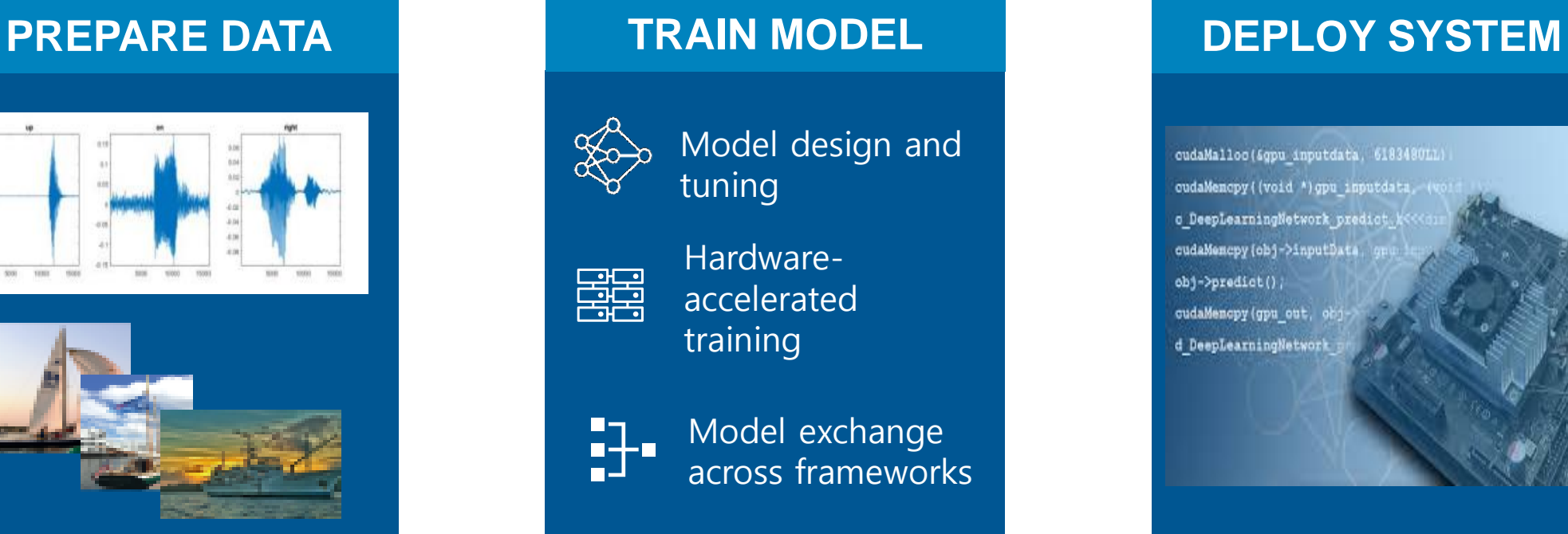

cudaMalloc(&gpu inputdata, 618348011) cudaMencpy ((void \*) gpu inputdata, o DeeplearningNetwork predict cudaMencpy (obj->inputData obj->predict(); cudaMencpy (gpu out, d DeepLearningNetwork

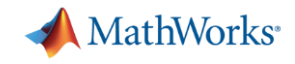

### **Creating Layer Architectures**

- Convolution Neural Networks CNN
- Special layer combinations that make them adept at classifying images
- **Convolution Layer**
- ReLU Layer
- **Max Pooling Layer**

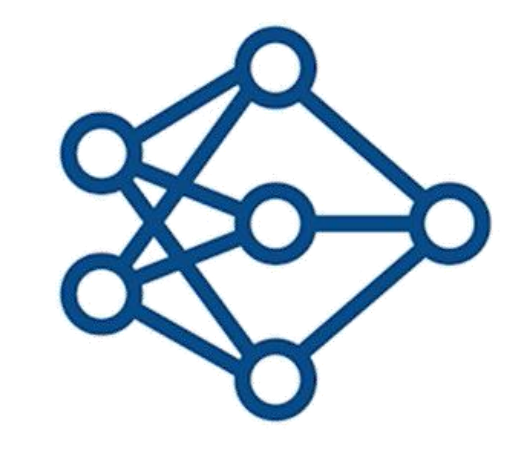

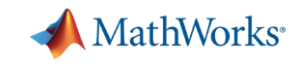

# **Convolution Layers Search for Patterns**

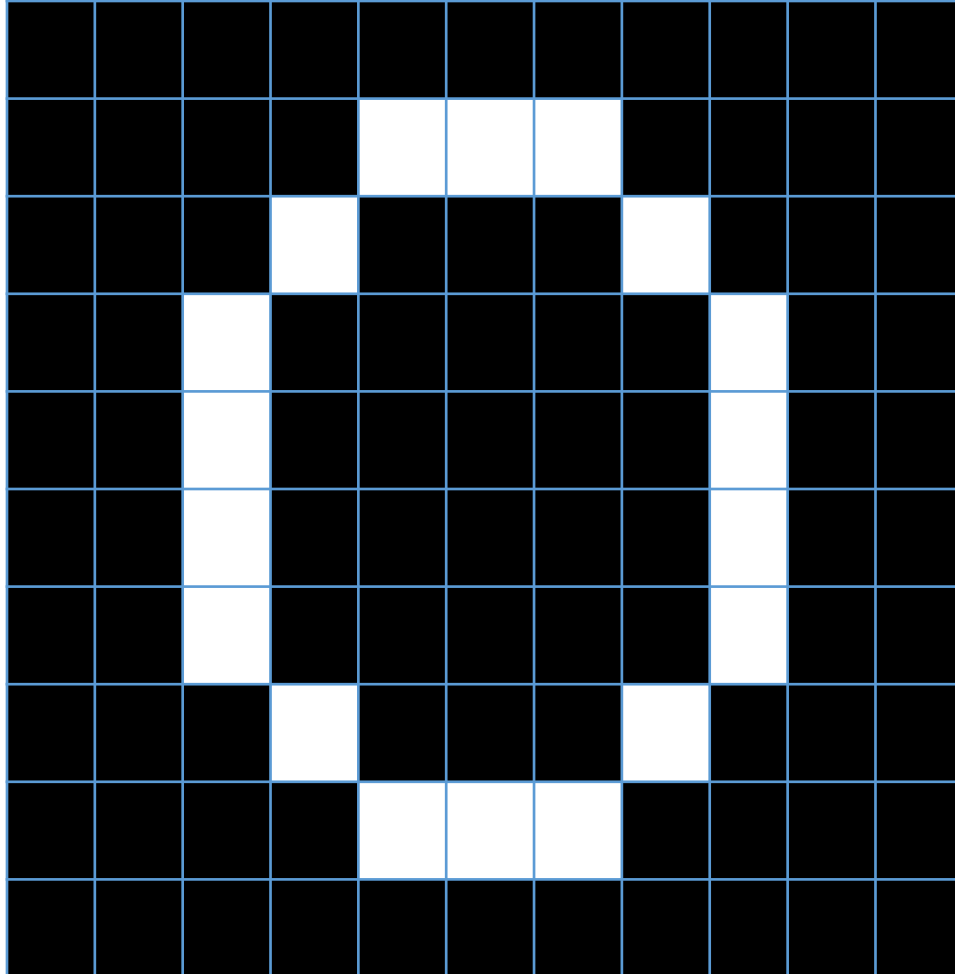

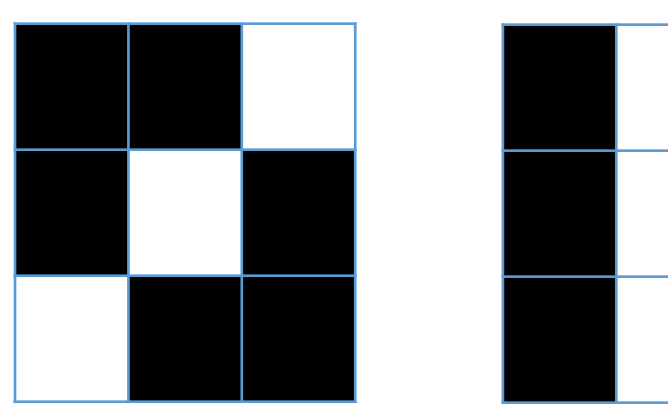

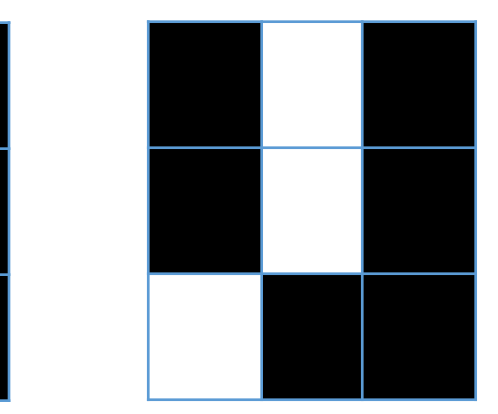

#### **These patterns would be common in the number 0**

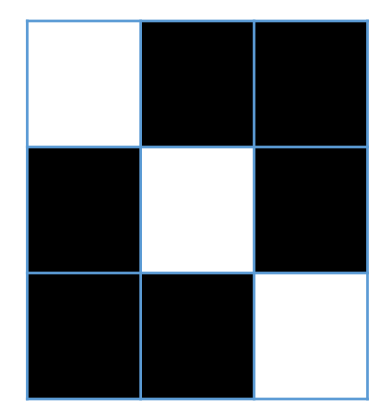

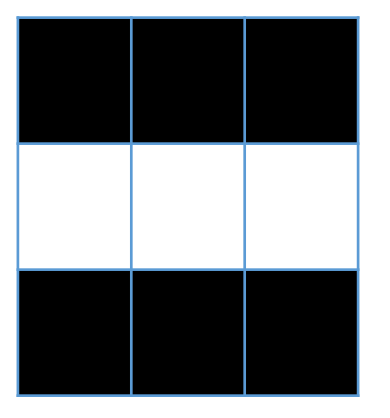

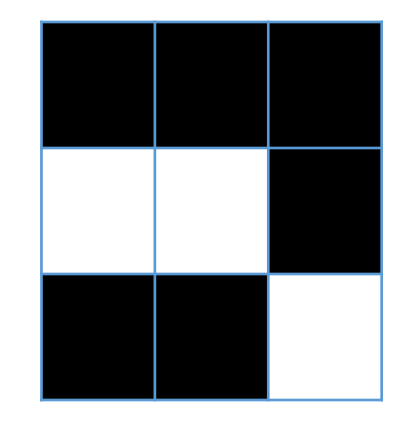

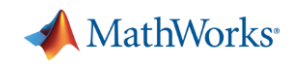

# **All patterns are compared to the patterns on a new image.**

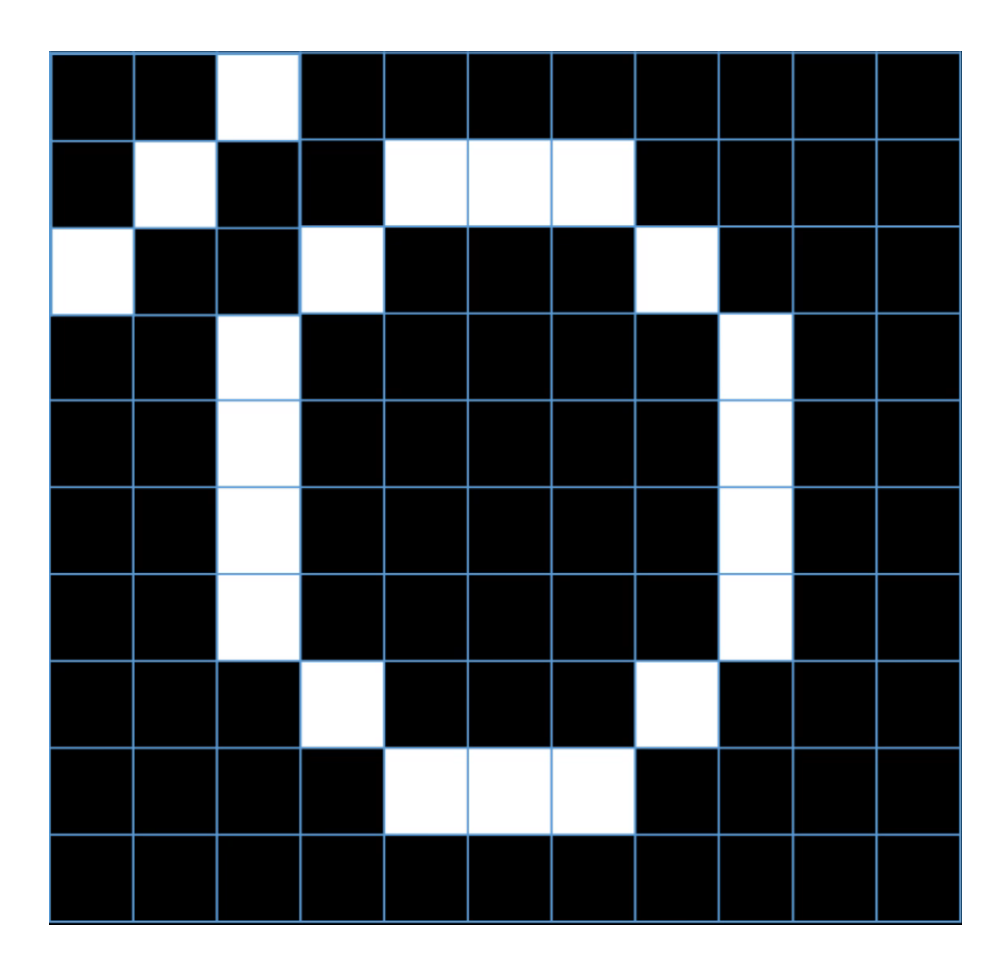

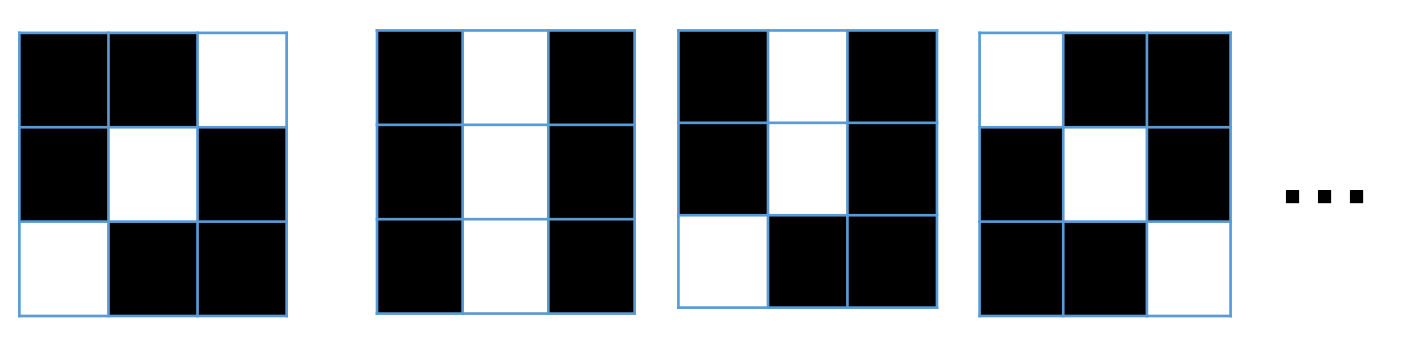

- **Pattern starts at left corner Perform comparison Slide over one pixel**
- **Reach end of image**
- **Repeat for next pattern**

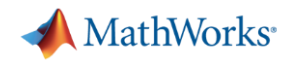

# **Good pattern matching in convolution improves chances that object will classify properly**

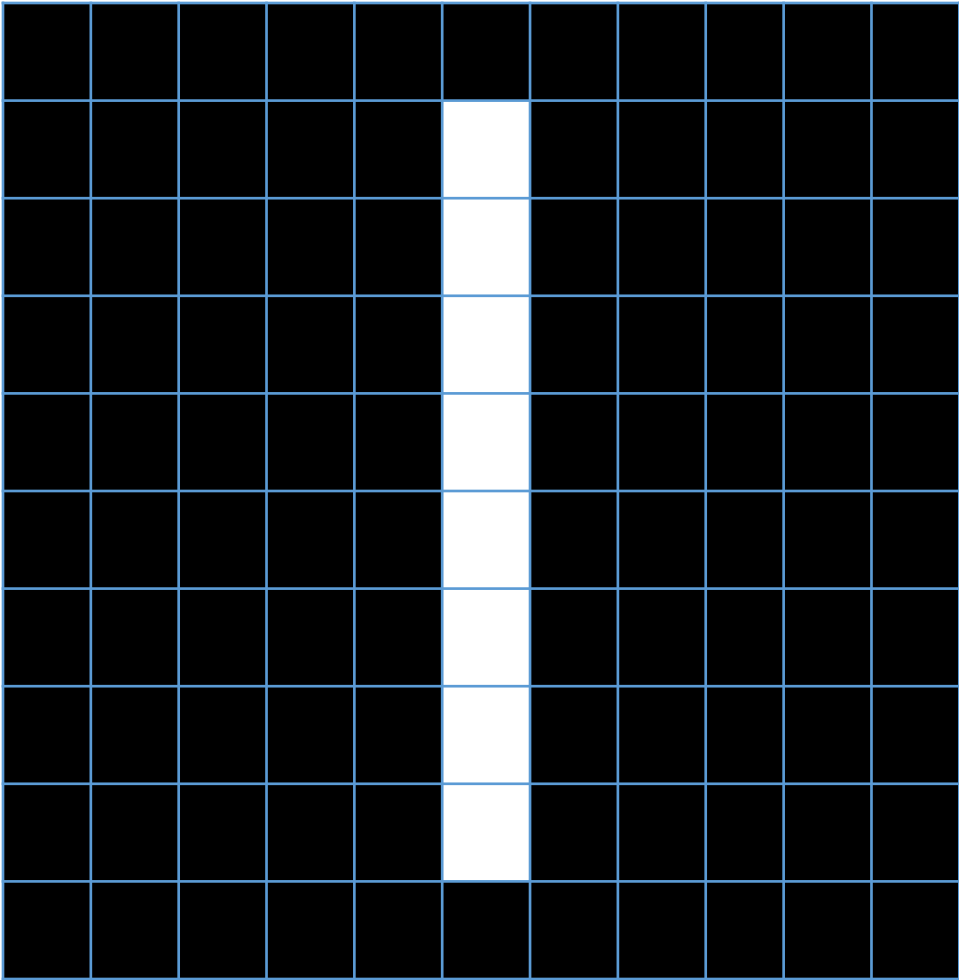

- This image would not match well against the patterns for the number zero
- It would only do very well against this pattern

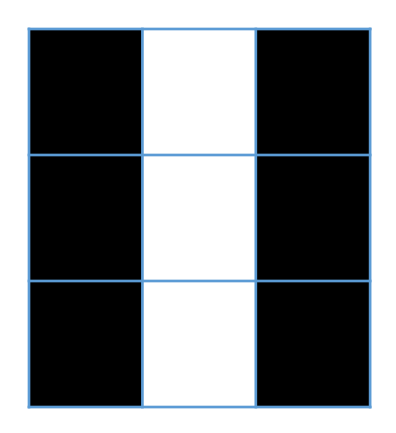

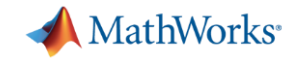

# **Rectified Linear Units Layer (ReLU)**

Converts negative numbers to zero

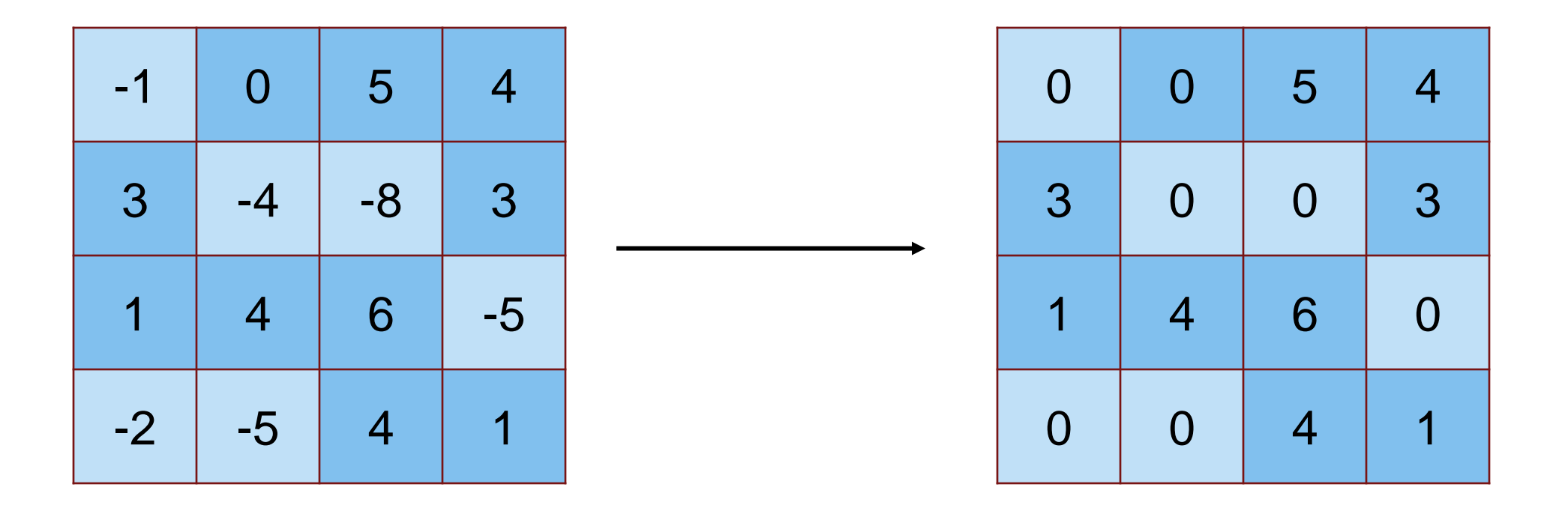

![](_page_19_Picture_0.jpeg)

# **Max Pooling is a down-sampling operation**

Shrink large images while preserving important information

![](_page_19_Picture_66.jpeg)

![](_page_20_Picture_0.jpeg)

# **Classification Problems End with 3 Layers**

- **Fully Connected Layer** 
	- Looks at which high-level features correspond to a specific category
	- Calculates scores for each category (highest score wins)
- Softmax Layer
	- Turns scores into probabilities.

0.5  $-2$  $\Omega$  $\overline{2}$ 

- Classification Layer
	- Categorizes image into one of the classes that the network is trained on

*Note: Regression problems end with a fully connected layer and regression layer*

![](_page_21_Picture_0.jpeg)

### **How Do I know Which Layers to Use?**

#### **Feature Extraction - Images**

- 2D and 3D convolution
- Transposed convolution (…)

#### **Activation Functions**

- ReLU
- Tanh  $(...)$

#### **Sequence Data**

*Signal, Text, Numeric*

- LSTM
- BiLSTM
- Word Embedding  $(...)$

#### **Normalization**

- **Dropout**
- Batch normalization
- $(\ldots)$

**Research papers and [doc examples](https://www.mathworks.com/help/deeplearning/examples.html) can provide guidelines for creating architecture.**

![](_page_22_Picture_0.jpeg)

## **3 Components to Train any Network**

![](_page_22_Figure_2.jpeg)

![](_page_23_Picture_0.jpeg)

# **Exercise 3 - MNIST**

#### **Purpose**:

- **EXEL** Learn how to create and train deep neural network
- **Use MATLAB's Deep Network Designer**
- **Explore hyperparameters**

### **Details**

- Dataset consists of handwritten digits 0-9
- 60,000 training images
- 10,000 test images

![](_page_23_Picture_11.jpeg)

### **Experiment Manager – Run, Track, and Analyze Multiple Deep Learning Experiments**

![](_page_24_Picture_18.jpeg)

![](_page_25_Picture_0.jpeg)

## **Transfer Learning Workflow**

![](_page_25_Figure_2.jpeg)

![](_page_26_Picture_0.jpeg)

#### **Load pretrained network**

Last layers learn task-

Early layers learn lowlevel features (edges, blobs, colors)

![](_page_26_Figure_4.jpeg)

![](_page_27_Picture_0.jpeg)

![](_page_27_Figure_2.jpeg)

![](_page_28_Picture_0.jpeg)

![](_page_28_Figure_2.jpeg)

![](_page_29_Picture_0.jpeg)

![](_page_29_Figure_2.jpeg)

![](_page_30_Picture_0.jpeg)

## **Transfer Learning Workflow**

![](_page_30_Figure_2.jpeg)

![](_page_31_Picture_0.jpeg)

![](_page_31_Figure_2.jpeg)

#### **Classification:**

![](_page_32_Picture_0.jpeg)

![](_page_32_Figure_2.jpeg)

![](_page_33_Picture_0.jpeg)

![](_page_33_Figure_2.jpeg)

#### **Classification:**

![](_page_34_Picture_0.jpeg)

![](_page_34_Figure_2.jpeg)

![](_page_35_Figure_0.jpeg)

![](_page_35_Figure_1.jpeg)

![](_page_36_Picture_0.jpeg)

![](_page_36_Figure_2.jpeg)

![](_page_37_Picture_0.jpeg)

![](_page_37_Figure_2.jpeg)

#### **Classification:**

**39**

![](_page_38_Picture_0.jpeg)

![](_page_38_Figure_2.jpeg)

![](_page_39_Picture_0.jpeg)

# **Exercise 4 – Transfer Learning**

#### **Purpose**:

- **Use transfer learning to leverage** a pretrained model to classify 5 types of food
- Visualize activations within a network

### **To Do:**

1. Open work\_pretrainednetworks.mlx.

![](_page_39_Picture_7.jpeg)

![](_page_40_Picture_0.jpeg)

### **Techniques Covered so Far**

#### **1. Train a Deep Neural Network from Scratch**

![](_page_40_Picture_3.jpeg)

#### **2. Fine-tune a pretrained model (transfer learning)**

![](_page_40_Picture_5.jpeg)

![](_page_41_Picture_0.jpeg)

# **Deep Learning and Machine Learning Combined**

#### **3. Extract features with a pretrained CNN model**

![](_page_41_Figure_3.jpeg)

Click [HERE](https://www.mathworks.com/solutions/machine-learning.html) to learn more about Machine Learning with MATLAB

![](_page_42_Picture_0.jpeg)

#### **Deep Learning Workflow – Prepare Data**

![](_page_42_Figure_2.jpeg)

![](_page_43_Picture_0.jpeg)

# **How do I label my data?**

Image Labeler + Video labeler

Signal Labeler + Audio Labeler

![](_page_43_Picture_24.jpeg)

![](_page_44_Picture_0.jpeg)

## **How do I label my data?**

Image Labeler + Video labeler

#### Signal Labeler + Audio Labeler

![](_page_44_Picture_24.jpeg)

![](_page_45_Picture_0.jpeg)

## **Deep Learning Workflow – Deploy System**

![](_page_45_Figure_2.jpeg)

![](_page_46_Picture_0.jpeg)

### **Deployment and Scaling for A.I.**

![](_page_46_Figure_2.jpeg)

![](_page_47_Picture_0.jpeg)

#### **Embedded Deployment – Automatic Code Generation**

![](_page_47_Figure_2.jpeg)

**MATLAB Code Auto-generated Code Deployment (C/C++/CUDA)**

**Target**

![](_page_48_Picture_0.jpeg)

#### **Deploying Models for Inference**

![](_page_48_Figure_2.jpeg)

#### **R2020a GPU Coder Inference Performance with ResNet-50 on Titan V Batch 1**

![](_page_49_Figure_1.jpeg)

*Intel® Xeon® CPU 3.6 GHz - Titan V - NVIDIA libraries: CUDA10.0/1 - cuDNN 7.5.0*

MathWorks<sup>®</sup>

![](_page_50_Picture_0.jpeg)

#### **Deploy to Enterprise IT Infrastructure**

![](_page_50_Figure_2.jpeg)

![](_page_51_Picture_0.jpeg)

# **Generate GPU Code for Deep Networks**

# **GPU Coder**

#### **Generate Code for Deploying Deep Networks**

![](_page_52_Picture_0.jpeg)

### **Why Use MATLAB?**

![](_page_52_Picture_2.jpeg)

MATLAB supports the **data preparation, training, and deployment** workflow

![](_page_52_Picture_4.jpeg)

MATLAB has specialized DL tools designed for **scientists and engineers**

![](_page_52_Figure_6.jpeg)

MATLAB **interoperates and enhances** Open Source frameworks

![](_page_53_Picture_0.jpeg)

Graphical v

### **Selecting a Network Architecture**

![](_page_53_Picture_2.jpeg)

**CNN LSTM or CNN**

*LSTM = Long Short Term Series Network (more detail in later slides)*

![](_page_54_Picture_0.jpeg)

# **Signal Processing Architectures**

Convolutional Neural Networks (**CNN**)

![](_page_54_Figure_3.jpeg)

Time-Frequency Transformation

#### Long Short Term Memory (**LSTM**) Networks

![](_page_54_Figure_6.jpeg)

![](_page_55_Picture_0.jpeg)

# **I was born in France…**

![](_page_55_Picture_2.jpeg)

**57**

![](_page_56_Picture_0.jpeg)

# **Recurrent Neural Networks**

*Take into account previous data when making new predictions*

![](_page_56_Figure_3.jpeg)

![](_page_57_Picture_0.jpeg)

# **I was born in France…**

# **[2000 words]**

**… I speak \_\_\_\_\_\_\_\_\_\_ ?** 

![](_page_58_Picture_0.jpeg)

# **Long Short-Term Memory Network**

*Recurrent Neural Network that carries a memory cell (state) throughout the process*

![](_page_58_Figure_3.jpeg)

![](_page_59_Picture_0.jpeg)

# **Examples in MATLAB Documentation**

![](_page_59_Figure_2.jpeg)

![](_page_60_Picture_0.jpeg)

# **Exercise – ECG Signal Classification**

#### **Purpose:**

- Use LSTM to classify ECG signal as normal heartbeat or Atrial Fibrillation
- Perform preliminary feature engineering and view difference in results.

### **To Do:**

1. Open work\_ClassifyECGSignals.mlx.

![](_page_60_Figure_7.jpeg)

![](_page_61_Picture_0.jpeg)

# **MathWorks Engineering Support**

![](_page_61_Picture_2.jpeg)

![](_page_61_Picture_4.jpeg)

**[Training](https://www.mathworks.com/services/training.html) [Consulting](https://www.mathworks.com/services/consulting.html)**

![](_page_61_Picture_6.jpeg)

**Onsite Workshops and Seminars**

![](_page_61_Picture_8.jpeg)

**Guided Evaluations**

![](_page_61_Picture_10.jpeg)

#### **[Technical Support](https://www.mathworks.com/support/contact_us.html)**

![](_page_62_Picture_0.jpeg)

### **Further Learning and Teaching**

- **[Deep Learning Onramp](https://www.mathworks.com/learn/tutorials/deep-learning-onramp.html)** 
	- 2 hr online tutorial
- **Deep Learning Workshop** 
	- 3 hr hands on session
	- Contact us to schedule
- **[Deep Learning Training](https://www.mathworks.com/training-schedule/deep-learning-with-matlab.html)** 
	- 16 hr in depth course
	- Online or Instructor Lead
- **Eaching Deep Learning with** MATLAB
	- Curriculum support

![](_page_62_Picture_12.jpeg)

![](_page_62_Figure_13.jpeg)

![](_page_63_Picture_0.jpeg)

# Thank you!